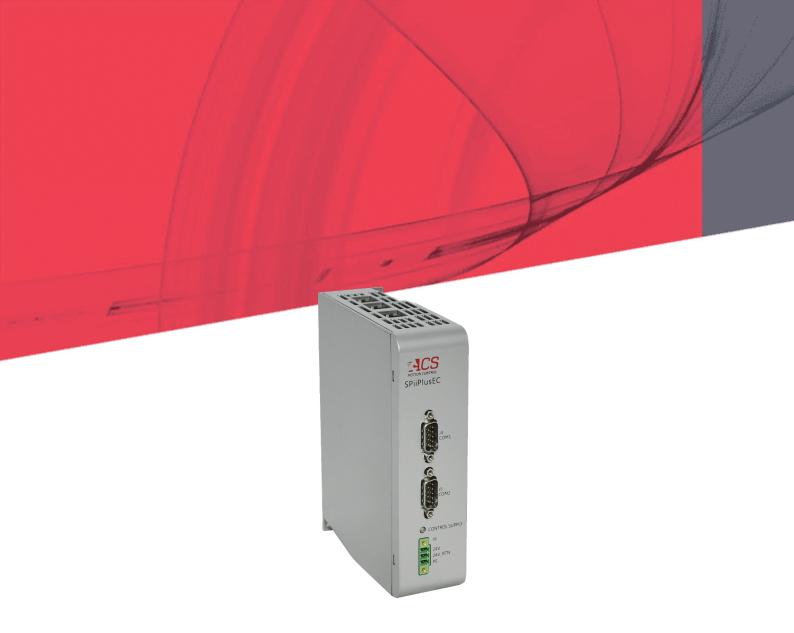

# **SPiiPlusEC**

# **Installation Guide**

November 2021

**Document Revision: 3.11.01** 

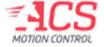

#### SPiiPlusEC

Release Date: November 2021

#### **COPYRIGHT**

© ACS Motion Control Ltd., 2022. All rights reserved.

Changes are periodically made to the information in this document. Changes are published as release notes and later incorporated into revisions of this document.

No part of this document may be reproduced in any form without prior written permission from ACS Motion Control.

#### **TRADEMARKS**

Windows and Intellisense are trademarks of Microsoft Corporation.

EtherCAT® is registered trademark and patented technology, licensed by Beckhoff Automation GmbH, Germany.

Any other companies and product names mentioned herein may be the trademarks of their respective owners.

#### PATENTS

Israel Patent No. 235022
US Patent Application No. 14/532,023
Europe Patent application No.15187586.1
Japan Patent Application No.: 2015-193179
Chinese Patent Application No.: 201510639732.X
Taiwan(R.O.C.) Patent Application No. 104132118
Korean Patent Application No. 10-2015-0137612

www.acsmotioncontrol.com

support@acsmotioncontrol.com

sales@acsmotioncontrol.com

#### NOTICE

The information in this document is deemed to be correct at the time of publishing. ACS Motion Control reserves the right to change specifications without notice. ACS Motion Control is not responsible for incidental, consequential, or special damages of any kind in connection with using this document.

# **Revision History**

| Date             | Revision | Description                                                                                                    |
|------------------|----------|----------------------------------------------------------------------------------------------------|
| November<br>2021 | 3.11.01  | New Version Release                                                                                                    |
| April 2021       | 3.10     | New ordering option                                                                                                    |
| December<br>2020 | 3.03     | Formatting, EtherCAT Cycle Rate Table                                                                                                    |
| December<br>2019 | 8.20     | Corrected Serial Port Text                                                                                                    |
| April 2019       | 8.10     | Formatting Corrections                                                                                                    |
| January 2018     | 8.00     | Updated ordering options                                                                                                    |
| January 2018     | 7.00     | Added reference to COM2 for running the MMI<br>Application Studio Upgrade and Recovery Wizard<br>Recovery Task                                                                                                    |
| July 2017        | 6.00     | Updated Ordering Options field 9 with flexible configuration and field 11 with Board level version Changed Amber speed LED indication to 1000Mit Changed the Green speed LED indication to 100Mbit Added picture of label Updated connector descriptions Reformatted document Changed revision numbering scheme |
| August 2016      | 05       | Updated related documents                                                                                                    |
| July 2016        | 04       | Removed PLC option                                                                                                    |
| February 2016    | 03       | Updated product P/N  Corrected Din rail mounting kit P/N  Added mounting screw recommended torque                                                                                                    |
| Nov 2014         | 02       | Din rail mounting kit added to Package content                                                                                                    |
| Oct 2014         | 01       | First Release                                                                                                    |

Yersion 3.11.01

# Conventions Used in this Guide

#### **Text Formats**

| Format                      | Description                            |
|-----------------------------|----------------------------------------|
| Bold                        | Names of GUI objects or commands       |
| BOLD + UPPERCASE            | ACSPL+ variables and commands          |
| Monospace + grey background | Code example                           |
| Italic                      | Names of other documents               |
| Blue                        | Hyperlink                              |
| []                          | In commands indicates optional item(s) |
| 1                           | In commands indicates either/or items  |

#### **Flagged Text**

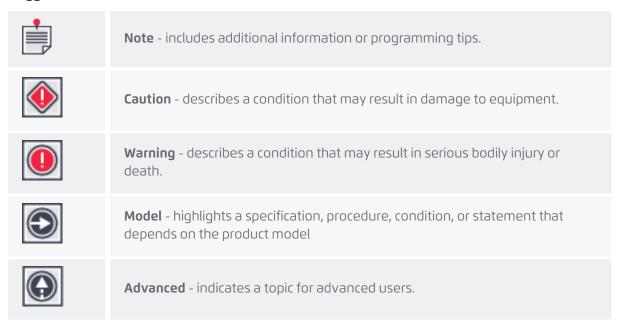

Version 3.11.01

# **Related Documentation**

Documents listed in the following table provide additional information related to this document. Authorized users can download the latest versions of the documents from <u>ACS Downloads</u>.

| Document                                          | Description                                                                                                    |
|---------------------------------------------------|----------------------------------------------------------------------------------------------------|
| SPiiPlus ACSPL+<br>Programmer's Guide             | Provides practical instruction on how to use ACSPL+ to program your motion controller.                                             |
| SPiiPlus Command &<br>Variable Reference<br>Guide | Describes all of the variables and commands available in the ACSPL+ programming language.                                          |
| SPiiPlus MMI<br>Application Studio<br>User Guide  | Explains how to use the SPiiPlus MMI Application Studio and associated monitoring tools.                                           |
| EtherCAT Network<br>Diagnostics                   | An application note describing how to perform diagnostics of the EtherCAT network.                                                 |
| SPiiPlus Setup Guide                              | Provides guidance on how to configure and adjust the SPiiPlus systems to work with supported types of motors and feedback devices. |

5

Version 3.11.01

# **Table of Contents**

| 1 | 1. Scope of document                         | 9  |
|---|----------------------------------------------|----|
|   | 1.1 Product overview                         | 9  |
|   | 1.2 Communication channels                   | 9  |
| 4 | 2. Description                               | 11 |
|   | 2.1 Connectors                               | 11 |
|   | 2.2 Indicators                               | 12 |
|   | 2.3 Package Content                          | 13 |
|   | 2.4 Order Part Number                        | 13 |
| 3 | 3. Mounting                                  | 15 |
|   | 3.1 Location Planning                        | 15 |
|   | 3.2 Mounting Procedure                       | 15 |
| 4 | 4. Connections                               | 17 |
|   | 4.1 Safety, EMC and Wiring Guidelines        | 17 |
|   | 4.1.1 General Safety Guidelines              | 18 |
|   | 4.2 Connecting the SPiiPlusEC                | 18 |
|   | 4.3 Powering the Unit                        | 18 |
|   | 4.4 Recovering a non-functioning controller  | 19 |
|   | 4.5 J1, J2 EtherCAT                          | 19 |
|   | 4.5.1 J1 EtherCAT Primary (A)                | 19 |
|   | 4.5.2 J2 EtherCAT Secondary (B)              | 19 |
|   | 4.6 J3 Ethernet                              | 20 |
|   | 4.6.1 Connector Description                  | 20 |
|   | 4.7 J4, J5 COM1, COM2                        | 21 |
|   | 4.7.1 Connector Description                  | 21 |
|   | 4.8 J6 Control Supply                        | 22 |
|   | 4.8.1 Connector Description                  | 22 |
| į | 5. Specifications                            | 23 |
|   | 5.1 Communication                            | 23 |
|   | 5.1.1 Control Supply Input                   | 23 |
|   | 5.1.2 EtherCAT Ports (Primary and Secondary) | 23 |
|   | 5.1.3 Ethernet                               | 23 |
|   | 5.1.4 RS232 Serial Communication             | 24 |

| 5.2 | Performance               | 24  |
|-----|---------------------------|-----|
| 5.3 | EtherCAT Cycle Rate       | 25  |
| 5.4 | Dimensions                | .26 |
| 5.5 | Weight                    | .26 |
| 5.6 | Compliance with Standards | 26  |
|     | 5.6.1 Environmental       | .26 |
|     | 5.6.2 RoHS                | 26  |

24

25

# List Of Figures

|   | Figure 2-1. SPiiPlusEC Interface                                   | 9  |
|---|--------------------------------------------------------------------|----|
|   | Figure 2-2. Connectors on Front and Top Panel                      | 11 |
|   | Figure 2-3. Indicators on Front and Top Panel                      | 12 |
|   | Figure 2-4. Label with ordered P/N - example                       | 13 |
|   | Figure 2-5. SPiiPlusEC Dimensions and Mounting Preparation Diagram | 15 |
|   | Figure 2-6. SPiiPlusEC Vertical Mounting Diagram                   | 16 |
|   | Figure 2-7. J6 Connections                                         | 22 |
|   |                                                                    |    |
| _ |                                                                    |    |
| L | ist of Tables                                                      |    |
|   | Table 2-1. SPiiPlusEC Connectors                                   | 11 |
|   | Table 2-2. SPiiPlusEC Indicators                                   | 13 |
|   | Table 2-3. Conficguration as indicated by P/N                      | 13 |
|   | Table 2-4. Wiring Guidelines                                       | 18 |
|   | Table 2-5. SPiiPlusEC J1 EtherCAT Primary (A) Pinout               | 19 |
|   | Table 2-6. SPiiPlusEC J2 EtherCAT Secondary (B) Pinout             | 20 |
|   | Table 2-7. SPiiPlusEC J3 Ethernet Pinout                           | 20 |
|   | Table 2-8. SPiiPlusEC J4, J5 COM1, COM2 Pinout                     | 21 |
|   | Table 2-9. SPiiPlusEC J6 Control Supply Pinout                     | 22 |
|   | Table 2-10. SPiiPlusEC Control Supply Input                        | 23 |
|   | Table 2-11. SPiiPlusEC EtherCAT Ports (Primary and Secondary)      | 23 |
|   | Table 2-12. SPiiPlusEC Ethernet                                    | 23 |
|   | Table 2-13. SPiiPlusEC RS232 Serial Communication                  | 24 |
|   | Table 2-14. SPiiPlusEC processing rate                             | 24 |

8

Table 2-15. CTIME Values for SPiiPlusEC (Rev. B and later) Controller

## 1. Scope of document

This document describes the installation information for the SPiiPlusEC (SPiiPlus External Controller), including electrical interfacing, device compatibility, mounting, and ventilation.

SPiiPlusEC is supported by ACS Motion Control's firmware SPiiPlusNT-SC Ver. 2.27 and higher.

#### 1.1 Product overview

The SPiiPlusEC is the next generation of the existing SPiiPlusNTM. It is equipped with a powerful MPU (Intel® Atom™ N2600 1.6 GHz) and provides enhanced processing power. The unit consists of a plastic enclosure and you can mount it using a panel or a din-rail.

The SPiiPlusEC main features includes:

- > Processing power for 8 axes at 5kHz.
- > Two EtherCAT ports to support network failure detection and recovery (NetworkBoost™).
- > One Ethernet host communication, up to 1GbE.
- > Two RS232 serial communication ports.
- > Panel and Din-rail mounting options.
- > LEDs indicators.

Figure 2-1 is a block diagram for the SPiiPlusEC.

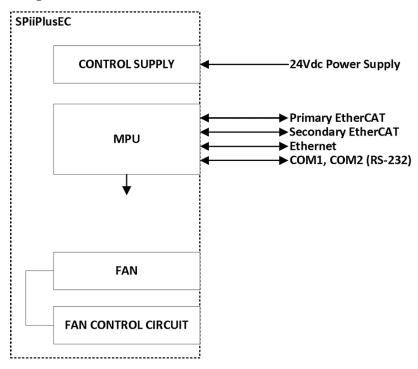

Figure 2-1. SPiiPlusEC Interface

#### 1.2 Communication channels

The SPiiPlusEC supports the following Ethernet communication ports:

> connection to host computer using TCP/IP protocol.

> connection to real-time network components using EtherCAT protocol.

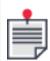

Optionally, you can use RS232 serial communication port for communications with the host.

# 2. Description

This section provides an overview of the SPiiPlusEC (SPiiPlus External Controller), the available product options and associated kits and accessories.

#### 2.1 Connectors

Figure 2-2 and Table 2-1 show the location and description of the SPiiPlusEC connectors.

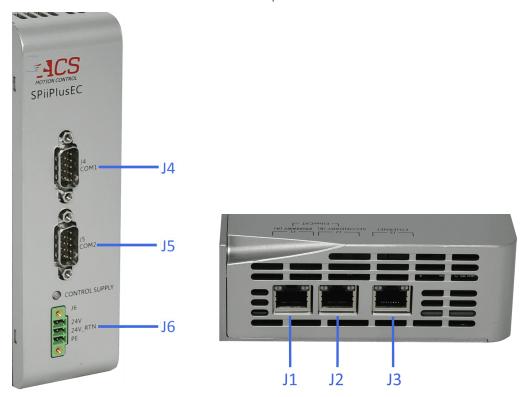

Figure 2-2. Connectors on Front and Top Panel

Table 2-1. SPiiPlusEC Connectors

| Connector | Name                         | Туре              | Mating Connector       |
|-----------|------------------------------|-------------------|------------------------|
| J1        | EtherCAT primary (A)         | RJ45              | Ethernet plug          |
| J2        | EtherCAT secondary (B)       | RJ45              | Ethernet plug          |
| J3        | Ethernet                     | RJ45              | Ethernet plug          |
| J4        | RS232 port COM1              | D-type 9 pin male | D-type 9 pin<br>female |
| J5        | RS232 port COM2 *see<br>note | D-type 9 pin male | D-type 9 pin<br>female |

| Connector | Name           | Туре                                    | Mating Connector                         |
|-----------|----------------|-----------------------------------------|------------------------------------------|
| J6        | Control supply | Phoenix<br>MC 1,5/ 3-GF-3,81<br>1827871 | Phoenix<br>MC 1,5/ 3-STF-3,81<br>1827716 |

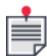

\*When necessary, use RS232 communications over port COM2 to run the MMI Application Studio Upgrade and Recovery Wizard Recovery Task (see the MMI Application Studio User Guide for details).

#### 2.2 Indicators

Figure 2-3 and Table 2-2 show the location and description of the SPiiPlusEC indicators.

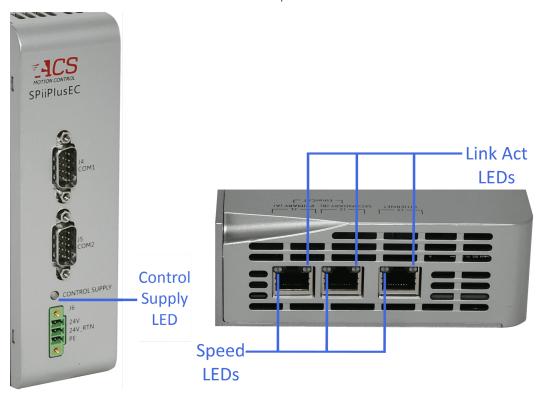

Figure 2-3. Indicators on Front and Top Panel

Table 2-2. SPiiPlusEC Indicators

| LED            | Description                                                                                                    |
|----------------|----------------------------------------------------------------------------------------------------|
| Control supply | <ul> <li>Green LED:</li> <li>Off – Logic supply doesn't function.</li> <li>On – Power supply is OK.</li> </ul>                                                                                    |
| Link Act       | <ul> <li>3 green LEDs (one per Ethernet/EtherCAT port):</li> <li>&gt; Off – No cable is connected.</li> <li>&gt; Blinking – Link and activity</li> <li>&gt; On – Link without activity</li> </ul> |
| Speed          | Three dual color LEDs (one per Ethernet/EtherCAT port):  > Amber – 1000Mbit  > Green – 100Mbit                                                                                                    |

## 2.3 Package Content

The SPiiPlusEC package contains the following items:

- > SPiiPlusEC Module
- > Software disc with SPiiPlus ADK Suite, latest available version
- > Din rail mounting kit: Part Number DINM-13-ACC

#### 2.4 Order Part Number

The ordering part number (P/N) contains several characters (see example in Figure 2-4) that each specify a configuration characteristic ordered for the SPiiPlusEC.

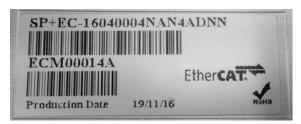

Figure 2-4. Label with ordered P/N - example

Table 2-3. Conficguration as indicated by P/N

|                                 | Field | Example<br>selection by<br>user | Optional Values                  |
|---------------------------------|-------|---------------------------------|----------------------------------|
| Maximum number of axes          | 1     | 04                              | 2,4,8,16,32,64                   |
| ECAT 3rd party Servo Drive      | 2     | 00                              | Up to the maximum number of axes |
| ECAT 3rd party Step motor Drive | 3     | 00                              | Up to the maximum number of axes |

|                                                            | Field | Example<br>selection by<br>user | Optional Values                                                                                                    |
|------------------------------------------------------------|-------|---------------------------------|----------------------------------------------------------------------------------------------------|
| (open & closed loop)                                       |       |                                 |                                                                                                    |
| ECAT 3rd party IO EtherCAT node                            | 4     | 32                              | 32, 64                                                                                                    |
| G-Code                                                     | 5     | N                               | N - None, G - G-code                                                                                                    |
| servoBoost", number of axes<br>supported                   | 6     | Α                               | N - 0, A - 4, B - 8, C - 12,, P - 60, Q - 64                                                                                                    |
| Input shaping, Learning Boost,<br>Both                     | 7     | Υ                               | N = No, L = LearningBoost, Y = Input<br>Shaping,<br>B = Both                                                                                                    |
| Maximum MPU cycle rate (kHz)                               | 8     | D                               | D - Default, 2 - 2kHz <sup>1</sup> , 4 - 4kHz, 5 - 5kHz                                                                                                    |
| NetworkBoost"- Flexible configuration                      | 9     | N                               | N - None, A - NetworkBoost, B - Flexible<br>configuration, C - Both                                                                                                    |
| Number of ACSPL+ Buffers &<br>Real-Time C Function Support | 10    | D                               | D = Default <sup>2</sup> A = 16 B = 32 C = 64 E = Default & Real-Time C Function Support Enabled F = 16 & Real-Time C Function Support Enabled G = 32 & Real-Time C Function Support Enabled H = 64 & Real-Time C Function Support Enabled |
| Board level version <sup>3</sup>                           | 11    | N                               | Y - Yes, N - No                                                                                                    |
| XL Scan (unit per scanner)                                 | 12    | N                               | None(N), 1,2,9,10(A),11(B),12(C),13(D),14<br>(E),15(F),16(G)                                                                                                    |

 $<sup>^{1}</sup>$  Only relevant for controllers with Max Number of Axes = 64

#### Example

Example: SP+EC-04000004NAYDNDNN

| Field |        | 1  | 2  | 3  | 4  | 5 | 6 | 7 | 8 | 9 | 10 | 11 | 12 |
|-------|--------|----|----|----|----|---|---|---|---|---|----|----|----|
| PN    | SP+EC- | 04 | 00 | 00 | 32 | Ν | Α | Υ | D | N | D  | N  | N  |

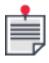

<sup>&</sup>lt;sup>2</sup> Default number of ACSPL+ buffers/tasks is a function of the number of axes specified (field 1) Up to 8 axes - 10 buffers; 16 axes - 16 buffers; 32 axes - 32 buffers; 64 axes - 64 buffers

<sup>&</sup>lt;sup>3</sup> Consult ACS with regards to availability and assembly instructions

# 3. Mounting

## 3.1 Location Planning

When planning the mounting location of the SPiiPlusEC, take into account the following:

- > unit dimensions (158 x 45 x 124 mm (6.22 x 1.771 x 4.881 in) see " SPiiPlusEC Dimensions and Mounting Preparation Diagram" below.
- > sufficient clearance of 25 millimeters on all open sides for cable routing and free air flow.
- > the SPiiPlusEC operates in a temperature range of 0-50°C.
- > a 10 CFM velocity-controlled fan in the unit starts operating when the ambient temperature exceeds 28°C.

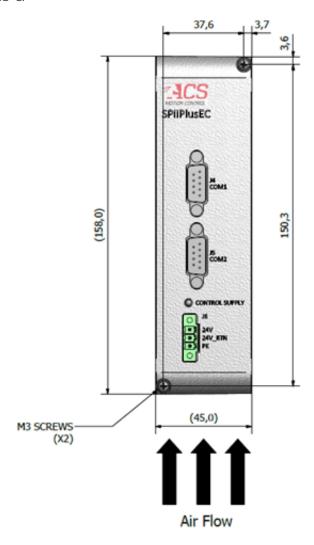

Figure 2-5. SPiiPlusEC Dimensions and Mounting Preparation Diagram

## 3.2 Mounting Procedure

> Use two M3 screws as shown in "SPiiPlusEC Vertical Mounting Diagram" on the next pageto mount the SPiiPlusEC on a vertical surface.

> Tighten the screws with a mximum torque of 3Kgf.

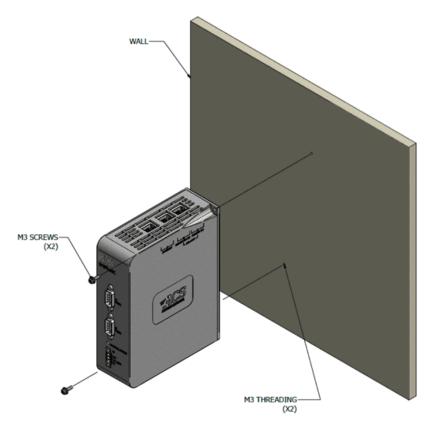

Figure 2-6. SPiiPlusEC Vertical Mounting Diagram

#### 4. Connections

This section describes how to interface with the SPiiPlusEC while following proper safety, EMC and wiring guidelines.

## 4.1 Safety, EMC and Wiring Guidelines

Read this section carefully before beginning the installation process.

- > Make sure that the following guidelines and procedures are addressed and observed prior to powering up and while handling any of the EtherCAT network elements.
- Installation and maintenance must be performed only by qualified personnel who have been trained and certified to install and maintain high power electrical and electromechanical equipment, servo systems, power conversion equipment and distributed networks.
- Prior to powering up the system, ensure that all EtherCAT network devices are properly installed and grounded. Further ensure that all of the attached power and signal cables are in good operating condition. Maintenance should be performed only after the relevant network devices have been powered down, and all associated and surrounding moving parts have settled in their safe mode of operation. Certain drives, in the network, require a longer time to fully discharge.
- > To avoid electric arcing and hazards to personnel and electrical contacts, avoid connecting and disconnecting the SPiiPlusEC while the power source is on.
- > When connecting the SPiiPlusEC to an approved isolated control supply, connect it through a line that is separated from hazardous live voltages using reinforced or double insulation, in accordance with approved safety standards.

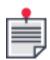

The SPiiPlusEC is not intended for use in safety-critical applications (such as life supporting devices) where a failure of the SPiiPlusEC can lead to severe personal injury or death.

Perform the following instructions to ensure safe and proper wiring:

- > Whenever possible, use shielded cables with braided shield of at least 80%-95% coverage.
- > Proper wiring, grounding and shielding are essential for ensuring safe, immune and optimal servo performance. After completing the wiring, carefully inspect all wires to ensure tightness, good solder joints and general safety.
- > "Wiring Guidelines" on the next page details the recommended wiring based on the current rating of the SPiiPlus EC.

Table 2-4. Wiring Guidelines

| Item                    | Gauge | Twisted pair | Remarks                               |
|-------------------------|-------|--------------|---------------------------------------|
| Control Power<br>Supply | 18AWG | No           | Length should be as short as possible |
| EtherCAT                | CAT5e |              |                                       |
| Ethernet                | CAT6  | -            | For 1GbE Ethernet host communication  |

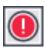

Connecting or disconnecting the motor without disabling the drive first can potentially damage the drive.

#### 4.1.1 General Safety Guidelines

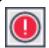

In an emergency, disconnect the unit from the power supply.

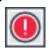

Ensure that you comply with all electrical regulations.

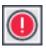

Connecting or disconnecting the motor without disabling the drive first can potentially damage the drive.

#### 4.2 Connecting the SPiiPlusEC

Connect the SPiiPlusEC as follows:

- 1. Ensure that all supplies are off when preparing the unit.
- 2. Connect the 24Vdc control supply to J6.
- 3. Connect the PE ground to J6 pin 3.
- 4. Connect the EtherCAT primary cable from the input port of the first slave module in the EtherCAT network to J1.
- 5. If the EtherCAT network is configured for ring topology, connect the EtherCAT secondary cable from the output port of the last slave module in the EtherCAT network to J2.
- 6. Connect the Ethernet cable from the host computer to J3.
- 7. If required, connect RS-232 cables to J4 and J5.

#### 4.3 Powering the Unit

1. Turn on the 24Vdc control supply and verify communication with the SPiiPlusEC.

## 4.4 Recovering a non-functioning controller

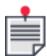

If the SPiiPlusEC has stopped functioning, then the controller can be recovered through the Recovery Task of the SPiiPlus MMI Application Studio Upgrade and Recovery Wizard, see *SPiiPlus MMI Application Studio User Guide*.

## 4.5 J1, J2 EtherCAT

#### 4.5.1 J1 EtherCAT Primary (A)

Label: J1

| Connector name                   | EtherCAT primary (A) |
|----------------------------------|----------------------|
| Connector assignment             | J1                   |
| Manufacturer part number or type | RJ45                 |
| Mating type                      | Ethernet plug        |

Table 2-5. SPiiPlusEC J1 EtherCAT Primary (A) Pinout

| Pin | Signal | Description              |
|-----|--------|--------------------------|
| 1   | TD+    | Positive transmit signal |
| 2   | TD-    | Negative transmit signal |
| 3   | RD+    | Positive receive signal  |
| 4   | NC     | Not connected            |
| 5   | NC     | Not connected            |
| 6   | RD-    | Negative receive signal  |
| 7   | NC     | Not connected            |
| 8   | NC     | Not connected            |

## 4.5.2 J2 EtherCAT Secondary (B)

| Connector name                   | EtherCAT secondary (B) |
|----------------------------------|------------------------|
| Connector assignment             | J2                     |
| Manufacturer part number or type | RJ45                   |
| Mating type                      | Ethernet plug          |

Table 2-6. SPiiPlusEC J2 EtherCAT Secondary (B) Pinout

| Pin | Signal | Description              |
|-----|--------|--------------------------|
| 1   | TD+    | Positive transmit signal |
| 2   | TD-    | Negative transmit signal |
| 3   | RD+    | Positive receive signal  |
| 4   | NC     | Not connected            |
| 5   | NC     | Not connected            |
| 6   | RD-    | Negative receive signal  |
| 7   | NC     | Not connected            |
| 8   | NC     | Not connected            |
| 9   | NC     | Not connected            |

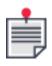

The cable shield must be connected to the connector body.

## 4.6 J3 Ethernet

## 4.6.1 Connector Description

| Connector name                   | Ethernet      |
|----------------------------------|---------------|
| Connector assignment             | J3            |
| Manufacturer part number or type | RJ45          |
| Mating type                      | Ethernet plug |

Table 2-7. SPiiPlusEC J3 Ethernet Pinout

| Pin | Signal | Description              |
|-----|--------|--------------------------|
| 1   | TX+_D1 | Positive transmit signal |
| 2   | TXD1   | Negative transmit signal |
| 3   | RX+_D2 | Positive receive signal  |

| Pin | Signal | Description                                |
|-----|--------|--------------------------------------------|
| 4   | BI+_D3 | Bi-directional+ (for 1000Mb Ethernet only) |
| 5   | BID3   | Bi-directional- (for 1000Mb Ethernet only) |
| 6   | RXD2   | Negative receive signal                    |
| 7   | BI+_D4 | Bi-directional+ (for 1000Mb Ethernet only) |
| 8   | BID4   | Bi-directional- (for 1000Mb Ethernet only) |

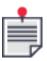

For 1000Mbps you must use CAT6 cable.

## 4.7 J4, J5 COM1, COM2

## 4.7.1 Connector Description

RS232 Serial Communications Ports

| Connector name                   | COM1, COM2             |
|----------------------------------|------------------------|
| Connector assignment             | J4 - COM1<br>J5 - COM2 |
| Manufacturer part number or type | D-type 9 pin male      |
| Mating type                      | D-type 9 pin female    |

Table 2-8. SPiiPlusEC J4, J5 COM1, COM2 Pinout

| Pin | Signal | Description                            |
|-----|--------|----------------------------------------|
| 1   | NC     | Not connected                          |
| 2   | RXD    | Receive signal for communication port  |
| 3   | TXD    | Transmit signal for communication port |
| 4   | NC     | Not connected                          |
| 5   | DGND   | Digital ground                         |
| 6   | NC     | Not connected                          |
| 7   | NC     | Not connected                          |

| Pin | Signal | Description   |
|-----|--------|---------------|
| 8   | NC     | Not connected |

# 4.8 J6 Control Supply

#### 4.8.1 Connector Description

| Connector name       | Control supply                       |
|----------------------|--------------------------------------|
| Connector assignment | J6                                   |
| Mating type          | Phoenix MC 1,5/ 3-STF-3,81 - 1827716 |

Table 2-9. SPiiPlusEC J6 Control Supply Pinout

| Pin | Signal  | Description                  |  |  |  |  |  |  |
|-----|---------|------------------------------|--|--|--|--|--|--|
| 1   | 24VDC   | +24V dc control supply       |  |  |  |  |  |  |
| 2   | 24V_RTN | 24V dc control supply return |  |  |  |  |  |  |
| 3   | SHIELD  | SHIELD                       |  |  |  |  |  |  |

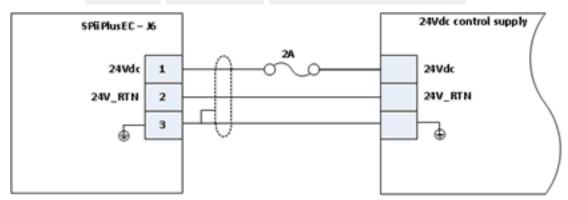

Figure 2-7. J6 Connections

# 5. Specifications

## 5.1 Communication

#### 5.1.1 Control Supply Input

Table 2-10. SPiiPlusEC Control Supply Input

| Item                  | Description      | Remarks                                 |  |  |  |  |
|-----------------------|------------------|-----------------------------------------|--|--|--|--|
| Designation           | 24Vdc 24VRTN.    |                                         |  |  |  |  |
| Input range           | 24Vdc±20%        | Note: Connect the control supply via 2A |  |  |  |  |
| Maximum Input current | 0.8A @ 19V       | fuse.                                   |  |  |  |  |
| Protection            | Reverse polarity |                                         |  |  |  |  |

#### 5.1.2 EtherCAT Ports (Primary and Secondary)

Table 2-11. SPiiPlusEC EtherCAT Ports (Primary and Secondary)

| Item           | Description                           | Remarks                         |
|----------------|---------------------------------------|---------------------------------|
| Designation    | Transmit: ETH_TX±<br>Receive: ETH_RX± |                                 |
| Line Impedance | 100Ω                                  |                                 |
| Quantity       | 2                                     | EtherCAT input and output ports |
| Interface      | TCP/IP 10/100Mbps or EtherCAT         |                                 |
| Speed          | 100Mbps                               |                                 |

#### 5.1.3 Ethernet

Table 2-12. SPiiPlusEC Ethernet

| Item           | Description                             | Remarks |
|----------------|-----------------------------------------|---------|
| Designation    | Transmit: ETH1_TX±<br>Receive: ETH1_RX± |         |
| Line Impedance | 100Ω                                    |         |
| Quantity       | 1                                       |         |
| Interface      | Standard Ethernet LAN communication     |         |

| Item  | Description            | Remarks                               |
|-------|------------------------|---------------------------------------|
| Speed | TCP/IP 10/100/1000Mbps | For 1000Mbps you must use CAT6 cable. |

#### 5.1.4 RS232 Serial Communication

Table 2-13. SPiiPlusEC RS232 Serial Communication

| Item        | Description                                                                                                    |  |  |  |  |  |  |
|-------------|----------------------------------------------------------------------------------------------------|--|--|--|--|--|--|
| Designation | <ul> <li>COM1</li> <li>RXD1 receive signal</li> <li>TXD1 transmit signal</li> <li>COM2</li> <li>RXD2 receive signal</li> <li>TXD2 transmit signal</li> </ul> |  |  |  |  |  |  |
| Quantity    | 2                                                                                                    |  |  |  |  |  |  |
| Speed       | Up to 115,200 baud                                                                                                    |  |  |  |  |  |  |

## 5.2 Performance

The following table details the SPiiPlusEC processing rate:

Table 2-14. SPiiPlusEC processing rate

| Number of axes      | Minimum C_Time [ms] | Maximum MPU cycle rate [kHz] |  |  |  |
|---------------------|---------------------|------------------------------|--|--|--|
| 2, 4, 8             | 0.2                 | 5                            |  |  |  |
| 2, 4, 8, 16         | 0.25                | 4                            |  |  |  |
| 2, 4, 8, 16, 32     | 0.5                 | 2                            |  |  |  |
| 2, 4, 8, 16, 32, 64 | 1                   | 1                            |  |  |  |

## 5.3 EtherCAT Cycle Rate

Table 2-15. CTIME Values for SPiiPlusEC (Rev. B and later) Controller

| Controller     | I Number of Built-in I | Maximum<br>Number of | ot l | Maximum<br>Number of<br>Simultaneously<br>Running |                   | Controller Cycle Time |                   |                 |                 |                            | ServoBoost   |
|----------------|------------------------|----------------------|------|---------------------------------------------------|-------------------|-----------------------|-------------------|-----------------|-----------------|----------------------------|--------------|
|                |                        | Axes                 |      | Motors                                            | ACSPL+<br>Buffers | 1 (msec)<br>2 (msec)  | 0.50<br>(msec)*** | 0.25<br>(msec)* | 0.20<br>(msec)* | Default<br>Value<br>(msec) | - Supported  |
| SPiiPlus EC-02 | -                      | 2                    | 10   | 2                                                 | 10                | √ (2,3)               | √ (2,3,4)         | √ (2,3,4)       | √ (2,3,4)       | 0.5                        | √            |
| SPiiPlus EC-04 | -                      | 4                    | 10   | 4                                                 | 10                | √ (2,3)               | √ (2,3,4)         | √ (2,3,4)       | √ (2,3,4)       | 0.5                        | $\checkmark$ |
| SPiiPlus EC-08 | -                      | 8                    | 10   | 8                                                 | 10                | √ (2,3)               | √ (2,3,4)         | √ (2,3,4)       | √ (1,3,4)       | 0.5                        | $\checkmark$ |
| SPiiPlus EC-16 | -                      | 16                   | 16   | 16                                                | 16                | √ (2,3)               | √ (2,3,4)         | √ (2,3,4)       | -               | 0.5                        | $\checkmark$ |
| SPiiPlus EC-32 | -                      | 32                   | 32   | 32                                                | 32                | √ (2,3)               | √ (2,3,4)         | √ (2,3,4)       | -               | 0.5                        | $\checkmark$ |
| SPiiPlus EC-64 | -                      | 64                   | 64   | 64                                                | 64                | √ (2,3)               | √ (2,3,4)         | -               | -               | 1                          | $\checkmark$ |

<sup>(1) 2-</sup>axes Extended Segmented Motion (XSEG) with limitations: a. Segment length > 5 ms, b. IMM VEL = ... command shouldn't be used

Version 3.11.01 25

<sup>(2) 6-</sup>axes Extended Segmented Motion (XSEG) with limitation: Segment length > 1 ms. The user's responsibility is to ensure that the USAGE doesn't exceed 80%.

<sup>(3)</sup> NetworkBoost (Ring Topology) with limitations: a. CTIME = 1 msec - up to 64 axes b. CTIME = 0.50 msec - up to 24 axes c. CTIME = 0.25 msec - up to 8 axes d. CTIME = 0.20 msec - up to 4 axes

<sup>(4)</sup> BPTP/2 command limited to 4 axes or less

<sup>\*</sup>Supported ordering option.

<sup>\*\*</sup>Up to 64 buffers supported with ordering option.

<sup>\*\*\* 64</sup> axes with Controller Cycle Time 0.50 (msec) supported with ordering option

#### 5.4 Dimensions

158 x 45 x 124 mm (6.22 x 1.771 x 4.881 in).

## 5.5 Weight

> 450 g

## 5.6 Compliance with Standards

#### 5.6.1 Environmental

> Operating temperature: 0 to +55°C.

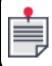

A 10 CFM velocity-controlled cooling automatically starts operating when the operating temperature exceeds 30°C.

- > Storage temperature:-20°C to +85°C
- > Humidity: 90%RH, non-dondensing

#### 5.6.2 RoHS

> Design complies with ROHS requirements.

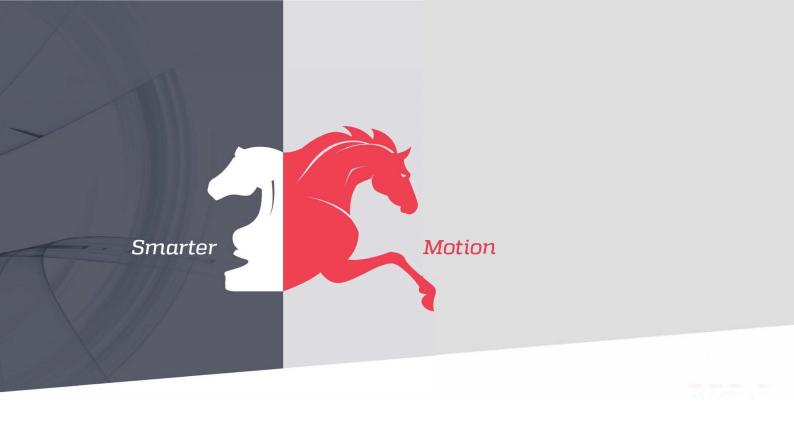

5 HaTnufa St. Yokne'am Illit 2066717 Israel

Tel: (+972) (4) 654 6440 Fax: (+972) (4) 654 6443

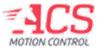